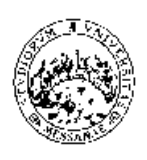

# **Università degli Studi di Messina**

## **PROCEDURE VALUTATIVE AI SENSI DELL'ART. 24, COMMA 6, DELLA LEGGE N. 240/2010 PER LA CHIAMATA DI N. 4 PROFESSORI DI SECONDA FASCIA**

## **IL RETTORE**

- VISTO il D.P.R. 10 gennaio 1957, n. 3 recante "Testo Unico delle disposizioni concernenti lo statuto degli impiegati civili dello Stato";
- VISTO il D.P.R. 11 luglio 1980, n. 382 "Riordinamento della docenza universitaria, relativa fascia di formazione, nonché sperimentazione organizzativa e didattica";
- VISTA la legge 9 maggio 1989, n. 168 "Istituzione del Ministero dell'Università e della Ricerca Scientifica e Tecnologica";
- VISTO lo Statuto dell'Università degli Studi di Messina;
- VISTA la legge 7 agosto 1990, n. 241 "Nuove norme in materia di procedimento amministrativo e di diritto di accesso ai documenti amministrativi";
- VISTO il D.P.R. 28 dicembre 2000, n. 445 "Disposizioni legislative in materia di documentazione amministrativa";
- VISTO il D.Lgs. 30 marzo 2001, n. 165 "Norme generali sull'ordinamento del lavoro alle dipendenze delle amministrazioni pubbliche";
- VISTO il decreto legislativo 30 giugno 2003, n. 196 Codice in materia di protezione dei dati personali, modificato dal decreto legislativo 10 agosto 2018 n. 101, recante disposizioni per l'adeguamento della normativa nazionale alle disposizioni del regolamento (UE) 2016/679 del Parlamento europeo e del Consiglio, del 27 aprile 2016, relativo alla protezione delle persone fisiche con riguardo al trattamento dei dati personali, nonché alla libera circolazione di tali dati e che abroga la direttiva 95/46/CE;
- VISTA la legge 30 dicembre 2010, n. 240 "Norme in materia di organizzazione delle università, di personale accademico e reclutamento, nonché delega al Governo per incentivare la qualità e l'efficienza del sistema universitario";
- VISTO il D.M. 30 ottobre 2015, n. 855 "Rideterminazione dei macrosettori e dei settori concorsuali";
- VISTA la legge 6 novembre 2012 , n. 190 "Disposizioni per la prevenzione e la repressione della corruzione e dell'illegalità nella pubblica amministrazione";
- VISTO il D.Lgs. 14 marzo 2013, n. 33 "Riordino della disciplina riguardante gli obblighi di pubblicità, trasparenza e diffusione di informazioni da parte delle pubbliche amministrazioni";
- VISTO il D.Lgs. 29 marzo, 2012, n. 49 che detta la disciplina per la programmazione, il monitoraggio e la valutazione delle politiche di bilancio e di reclutamento degli Atenei;
- VISTA la nota ministeriale prot. 14282 del 28 novembre 2017;
- VISTO l'allegato 2 al D.D. del 9 agosto 2018, n. 2175 "Procedura per il conseguimento dell'abilitazione scientifica nazionale alle funzioni di professore di prima e seconda fascia";
- VISTO il Regolamento relativo alla chiamata dei Professori di Prima e Seconda Fascia, modificato con D.R. n. 1691 dell'1 agosto 2019;
- VISTE le richieste di copertura di posti di professori di ruolo di seconda fascia deliberate dai Dipartimenti;
- VISTE le delibere del Senato Accademico del 24 maggio 2018, del 20 luglio 2018 e del 3 agosto 2018;
- VISTE le delibere del Consiglio di Amministrazione del 24 maggio 2018, del 20 luglio 2018 e del 3 agosto 2018;
- ACCERTATA la copertura finanziaria necessaria;

## **DECRETA**

### **art.1**

## **(Procedure valutative)**

**1.** Sono indette le procedure valutative per la chiamata in ruolo di n. 4 Professori di seconda fascia ai sensi dell'art. 24, comma 6, della legge 240/2010 di cui all'allegato A al presente bando.

**2.** L'allegato A, che costituisce parte integrante del presente bando, riporta i settori concorsuali e i settori scientifico-disciplinari interessati, distinti per Dipartimento.

#### **art. 2**

### **(Requisiti soggettivi per l'ammissione alla procedura)**

**1.** Alla procedura possono partecipare i professori di seconda fascia e i ricercatori a tempo indeterminato in servizio presso l'Ateneo di Messina, inquadrati nel settore concorsuale oggetto della procedura, che hanno conseguito l'Abilitazione Scientifica Nazionale, ai sensi dell'art.16 della Legge 240/2010, per il medesimo settore concorsuale.

**2.** I requisiti dovranno essere posseduti alla data di scadenza del termine utile per la presentazione delle domande di ammissione alla procedura.

**3.** I candidati sono ammessi con riserva. Il Rettore può, con provvedimento motivato, disporre in qualsiasi momento l'esclusione dalla procedura per mancanza dei requisiti di ammissione previsti.

**4.** Al procedimento di chiamata di cui al presente articolo non possono partecipare coloro che abbiano un grado di parentela o di affinità, fino al quarto grado compreso, con un professore appartenente al Dipartimento che effettua la chiamata, ovvero con il Rettore, con il Direttore Generale o un componente del Consiglio di Amministrazione dell'Ateneo.

### **art. 3.**

## **(Presentazione della domanda)**

**1.** La domanda di ammissione alla procedura dovrà essere compilata e inviata per via telematica entro le ore 12,00 del quindicesimo giorno dalla data di pubblicazione del presente decreto all'albo on line e sul sito web dell'Ateneo, esclusivamente mediante l'applicazione informatica raggiungibile all'indirizzo: <https://istanze.unime.it/> attenendosi alle istruzione operative contenute nel relativo manuale d'uso (Annesso 1 - parte integrante del bando).

**2.** Qualora il termine di scadenza cada in un giorno festivo, la scadenza è posticipata al primo giorno lavorativo successivo.

**3.** Al termine della compilazione telematica, l'applicazione genererà automaticamente la domanda in formato pdf che il candidato dovrà stampare, sottoscrivere e scansionare, ai fini del successivo *upload* nell'apposita sezione della piattaforma informatica; sarà possibile intervenire sui dati precedentemente immessi nel sistema fino alla **"conferma**" definitiva. La mancata sottoscrizione della domanda è causa di esclusione dalla procedura.

**4.** Concluse le operazioni di invio elettronico, il candidato riceverà un messaggio di posta elettronica generato automaticamente dall'applicazione, riportante la domanda sottomessa e firmata, il documento di sintesi e il documento di riconoscimento; il medesimo messaggio sarà recapitato al sistema di protocollo dell'Ateneo per la successiva registrazione.

**5.** Nella domanda il candidato deve dichiarare, a pena di esclusione:

- a. il nome e cognome, la data e il luogo di nascita;
- b. la cittadinanza posseduta;
- c. di essere in godimento dei diritti civili e politici nello Stato di appartenenza;
- d. di non avere/avere riportato condanne penali anche non definitive per delitti contro la Pubblica Amministrazione o che, comunque, comportino la sanzione disciplinare della destituzione;
- e. di non avere/avere procedimenti penali pendenti;
- f. di non essere stato destituito o dispensato ovvero di non essere stato dichiarato decaduto da un impiego statale;
- g. di non avere un grado di parentela o di affinità, fino al quarto grado compreso, con un professore appartenente al Dipartimento che effettua la chiamata, ovvero con il Rettore, con il Direttore Generale o un componente del Consiglio di Amministrazione dell'Ateneo;
- h. che le pubblicazioni, i saggi e gli articoli prodotti in formato elettronico sono conformi ai rispettivi originali;
- i. che le informazioni riportate nel curriculum allegato alla domanda di ammissione alla procedura corrispondono al vero.

**6.** Alla domanda dovrà essere allegata tutta la documentazione che costituirà oggetto di valutazione da parte della Commissione ed in particolare:

- a) curriculum vitae, datato e firmato, contenente l'elenco dei titoli, l'elenco delle pubblicazioni e delle attività didattiche e scientifiche svolte;
- b) elenco pubblicazioni che il candidato intende sottoporre alla Commissione;
- c) pubblicazioni, nel limite massimo previsto nell'allegato A; le pubblicazioni non allegate alla domanda non saranno valutate da parte della Commissione;
- d) fotocopia di un documento di riconoscimento in corso di validità; la mancata allegazione del documento di riconoscimento sarà considerata tra le ipotesi di esclusione di cui al successivo art. 4 del presente bando.

L'omissione di uno o più requisiti formali comporterà la mancata considerazione da parte della commissione del relativo contenuto.

**7.** I documenti sopra elencati dovranno essere inseriti in piattaforma, in formato elettronico, nell'apposita sezione "*allegati"* (è ammesso esclusivamente il formato .pdf).

**8.** In caso di superamento del limite massimo di pubblicazioni, la Commissione giudicatrice valuterà le stesse secondo l'ordine indicato nell'elenco, fino al raggiungimento del limite stabilito.

**9.** La partecipazione alla procedura implica, come acquisito in via preventiva, il consenso al rilascio dei documenti presentati, nel caso di richiesta da parte degli altri concorrenti, ai sensi della normativa in materia di accesso agli atti.

**10.**Tutte le comunicazioni relative allo svolgimento della presente procedura saranno inviate al candidato all'indirizzo di posta elettronica indicato nella domanda.

## **Art. 4**

## **(Esclusione dalla valutazione comparativa)**

**1. 1.** I candidati sono ammessi con riserva alla valutazione comparativa. L'esclusione per difetto dei requisiti di ammissione o per altre ipotesi espressamente contemplate nel bando, è disposta con decreto motivato del Rettore da notificare all'interessato.

**2.** Qualora i motivi che determinano l'esclusione siano accertati dopo l'espletamento della procedura valutativa, il Rettore dispone la decadenza da ogni diritto conseguente alla partecipazione alla procedura stessa; sarà ugualmente disposta la decadenza dei candidati di cui risultino non veritiere le dichiarazioni rese ai sensi del D.P.R. n. 445/2000.

### **art. 5**

## **(Commissione di valutazione)**

**1.** La Commissione è nominata dal Dipartimento che ha richiesto la copertura del ruolo ed è composta da tre docenti, di cui due di prima fascia ed uno di seconda fascia.

**2.** I docenti sono individuati all'interno dell'Ateneo, ove possibile, e devono afferire al settore concorsuale oggetto del bando.

**3.** Possono far parte della Commissione: a) i professori di prima fascia i cui indicatori soddisfano i criteri oggettivi di verifica dei risultati dell'attività di ricerca, stabiliti dall'ANVUR e recepiti dalla normativa di settore, da utilizzarsi quale prerequisito delle domande dei professori ordinari candidati alle commissioni di abilitazione scientifica nazionale; b) i professori di seconda fascia i cui indicatori soddisfano i criteri oggettivi di verifica dei risultati dell'attività di ricerca, stabiliti dall'ANVUR e recepiti dalla normativa di settore, da utilizzarsi quale prerequisito delle domande dei candidati all'abilitazione scientifica nazionale per la fascia dei professori ordinari.

**4.** Qualora non si renda possibile individuare i docenti all'interno dell'Ateneo, la Commissione è composta da professori di prima fascia esterni ai ruoli dell'Università di Messina ed inclusi nelle liste dei commissari sorteggiabili per le procedure di abilitazione scientifica nazionale, di cui all'art. 16 della legge n. 240/2010, individuati secondo le modalità di cui all'art. 5 del Regolamento di Ateneo relativo alla chiamata dei professori di prima e seconda fascia.

**5.** In ossequio alla raccomandazione della Commissione della Comunità Europea dell'11 marzo 2005 n. 251, deve essere garantito, ove possibile, un adeguato equilibrio di genere.

## **art. 6**

## **(Lavori della Commissione)**

**1.** La Commissione individua al suo interno un Presidente e un Segretario verbalizzante, svolge i lavori alla presenza di tutti i componenti ed assume le proprie deliberazioni a maggioranza assoluta.

**2.** I lavori devono concludersi entro quattro mesi dalla nomina.

**3.** Nella prima riunione la Commissione specifica i criteri per la valutazione dell'attività didattica, di didattica integrativa e di servizio agli studenti, dell'attività di ricerca scientifica e delle pubblicazioni scientifiche dei candidati in base ai parametri di cui agli artt. 2, 3 e 4 del D.M. 4 agosto 2011, n. 344 e nel rispetto degli standard qualitativi di cui al Titolo I del Regolamento di Ateneo relativo alla chiamata dei professori di prima e seconda fascia.

**4.** Il verbale della Commissione contenente i criteri di valutazione è pubblicato sul sito d'Ateneo.

**5.** Ciascun membro della Commissione è tenuto a rendere la dichiarazione di assenza di conflitto di interessi – ai sensi dell'art. 51 c.p.c. – sia con gli altri componenti che con i candidati e una dichiarazione che qualifichi le tipologie di eventuali rapporti di collaborazione scientifica con i candidati.

**6.** Ai fini della valutazione dell'attività didattica sono considerati il volume e la continuità delle attività, con particolare riferimento agli insegnamenti e ai moduli di cui si è assunta la responsabilità.

**7.** Ai fini della valutazione dell'attività di didattica integrativa e di servizio agli studenti, sono considerate le attività di tutorato delle tesi di laurea, di laurea magistrale e delle tesi di dottorato di cui i candidati risultano essere i relatori, nonché i seminari, le esercitazioni e il tutoraggio degli studenti.

**8.** Ai fini della valutazione dell'attività di ricerca scientifica, gli standard qualitativi tengono in considerazione le seguenti attività:

a) organizzazione, direzione e coordinamento di centri o gruppi di ricerca nazionali e internazionali o partecipazione agli stessi e altre attività di ricerca quali la direzione o la partecipazione a comitati editoriali di riviste;

b) conseguimento della titolarità di brevetti nei settori in cui è rilevante;

c) conseguimento di premi e riconoscimenti nazionali e internazionali per attività di ricerca;

d) partecipazione in qualità di relatore a congressi e convegni di interesse internazionale.

**9.** Ai fini della valutazione delle pubblicazioni, sono considerate le pubblicazioni o i testi accettati per la pubblicazione secondo le norme vigenti nonché i saggi inseriti in opere collettanee o gli articoli editi su riviste in formato cartaceo o digitale con l'esclusione di note interne o rapporti dipartimentali. È tenuta in considerazione la consistenza complessiva della produzione scientifica del candidato, l'intensità e la continuità temporale della stessa, fatti salvi i periodi, adeguatamente documentati, di sospensione del rapporto di lavoro e altri periodi di congedo o di aspettativa stabiliti dalle leggi vigenti e diversi da quelli previsti per motivi di studio.

La valutazione delle pubblicazioni scientifiche è svolta sulla base degli ulteriori seguenti criteri:

a) originalità, innovatività, rigore metodologico e rilevanza di ciascuna pubblicazione;

b) congruenza di ciascuna pubblicazione con il profilo di professore universitario da ricoprire oppure con tematiche interdisciplinari ad esso strettamente correlate;

b) rilevanza scientifica della collocazione editoriale di ciascuna pubblicazione e sua diffusione all'interno della comunità scientifica;

c) determinazione analitica, anche sulla base di criteri riconosciuti presso la comunità scientifica internazionale di riferimento, dell'apporto individuale nel caso di partecipazione a lavori in collaborazione;

d) nell'ambito dei settori in cui ne è consolidato l'uso a livello internazionale, le Commissioni si avvalgono anche di uno o più dei seguenti indicatori, riferiti alla data di inizio della valutazione:

1) numero totale delle citazioni;

2) numero medio di citazioni per pubblicazione;

3) "impact factor" totale;

4) "impact factor" medio per pubblicazione;

5) combinazioni dei precedenti parametri atti a valorizzare l'impatto della produzione scientifica del candidato (indice di Hirsch o simili).

**10.** La valutazione dell'attività assistenziale, ove prevista, è svolta sulla base della complessiva attività clinica del candidato. Sono valutate la durata, la continuità, la specificità, la complessità e il grado di responsabilità dell'attività assistenziale svolta.

**11.** La selezione avviene all'esito di una valutazione comparativa effettuata sulla base dei criteri predeterminati dalla Commissione.

**12.** In conclusione, la Commissione esprime un giudizio complessivo sul curriculum, sulla produzione scientifica, sull'attività didattica svolta e sull'attività assistenziale, ove prevista.

**13.** La Commissione, a completamento dei propri lavori, individua il candidato maggiormente qualificato a svolgere le funzioni didattico-scientifiche per le quali è stato richiesto il posto.

## **art. 7**

## **(Rinuncia del candidato alla procedura)**

**1**. Entro sette giorni dalla pubblicazione del verbale dei criteri di valutazione sul sito dell'Ateneo, il candidato che intende rinunciare alla partecipazione alla procedura dovrà darne tempestiva comunicazione, debitamente sottoscritta e corredata da documento di riconoscimento, da inviare a mezzo e-mail, in formato pdf, al responsabile del procedimento.

## **(Conclusione del procedimento)**

**1.** Gli atti della procedura sono approvati con Decreto Rettorale entro trenta giorni dalla consegna agli Uffici e sono pubblicati sul sito di Ateneo.

**2.** L'immissione in ruolo è disposta con Decreto del Rettore.

#### **art. 9**

#### **(Trattamento economico e previdenziale)**

**1**. Al candidato nominato in ruolo viene applicato il trattamento economico e previdenziale previsto dalle leggi che ne regolano la materia.

#### **art. 10**

#### **(Diritti e Doveri dei Docenti)**

**1.** I professori svolgono attività di didattica, di ricerca e di aggiornamento scientifico e sono tenuti a riservare annualmente a compiti didattici e di servizio agli studenti, inclusi l'orientamento e il tutorato, nonché ad attività di verifica dell'apprendimento, non meno di 350 ore in regime di tempo pieno e non meno di 250 ore in regime di tempo definito.

**2.** Nello svolgimento delle attività di didattica e di ricerca, nonché nell'esercizio delle funzioni istituzionali i docenti sono tenuti all'osservanza dei principi dettati dal Codice dei Comportamenti nella Comunità Universitaria ispirati ad Etica Pubblica.

## **art. 11**

## **(Trattamento dei dati personali)**

**1.** I dati personali trasmessi dai candidati con la domanda di partecipazione alla selezione saranno trattati, nel rispetto del vigente quadro normativo di riferimento, per le finalità di gestione della procedura di valutazione comparativa e dell'eventuale assunzione in servizio.

## **art. 12**

## **(Disposizioni finali)**

**1.** Per tutto quanto non previsto dal presente decreto si rinvia alle vigenti disposizioni in materia.

**2.** Il presente decreto sarà acquisito alla raccolta nell'apposito registro di questa Amministrazione, successivamente pubblicato all'Albo on line e sul sito web dell'Ateneo.

**3.** Il Responsabile del Procedimento è la Dott.ssa Cristina Belsano, Responsabile Unità Operativa Docenti (indirizzo mail: [uop.docenti@unime.it,](mailto:uop.docenti@unime.it) tel. +39090/6768723 - 8719).

## IL RETTORE Prof. Salvatore Cuzzocrea

Firmato digitalmente da:CUZZOCREA SALVATORE Motivo:Rettore Data:03/09/2019 13:56:12

## **Dipartimento di Civiltà Antiche e Moderne**

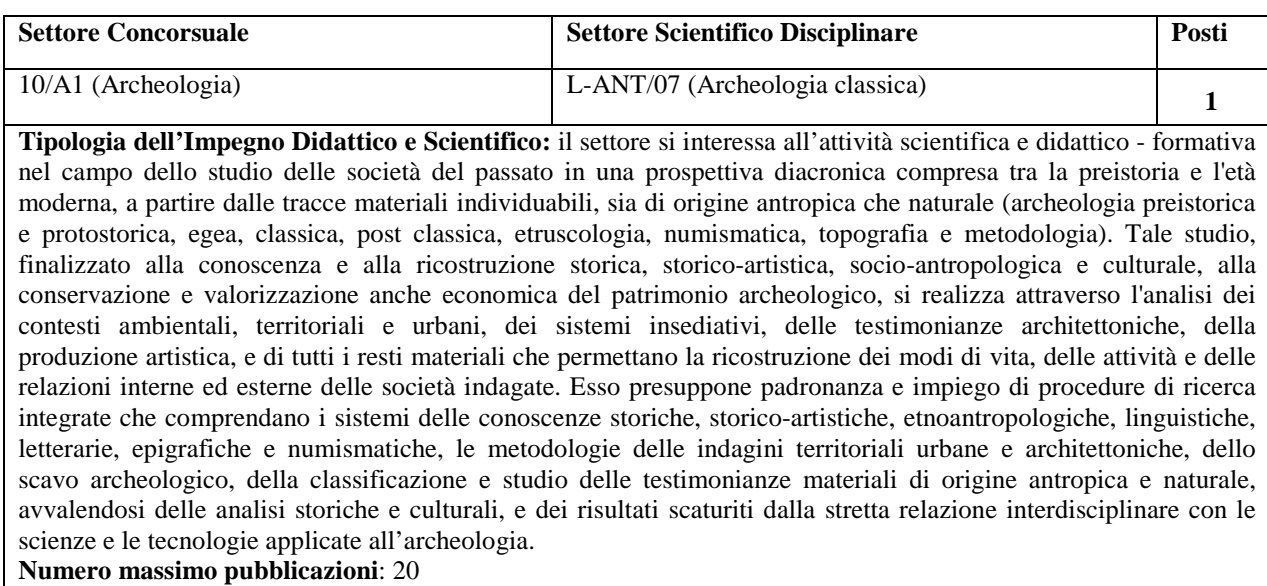

**Lingua straniera:** inglese

### **Dipartimento di Civiltà Antiche e Moderne**

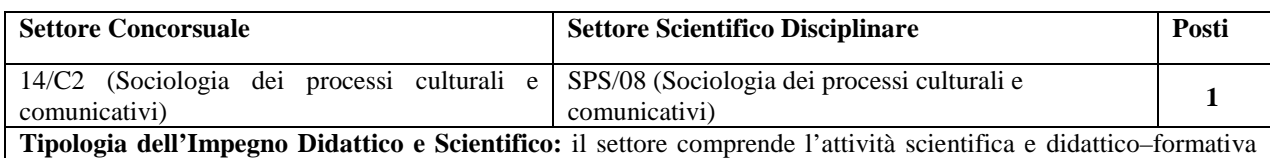

nei campi di competenza concernenti la lettura sociologica dei fenomeni della cultura, da quelli assiologici a quelli comunicativi e della socializzazione e formazione (anche delle risorse umane), fino all'impatto sociale dei mass media e delle tecnologie avanzate. Il settore si articola in varie aree: dalla sociologia della comunicazione alle dinamiche media/industria culturale, dall'analisi sociologica della radio-televisione e dell'informazione al settore dei nuovi media e della pubblicità, all'analisi dei processi culturali e dell'educazione, alla sociologia della famiglia e della religione.

**Numero massimo pubblicazioni**: 20 **Lingua straniera:** inglese

## **Dipartimento di Economia**

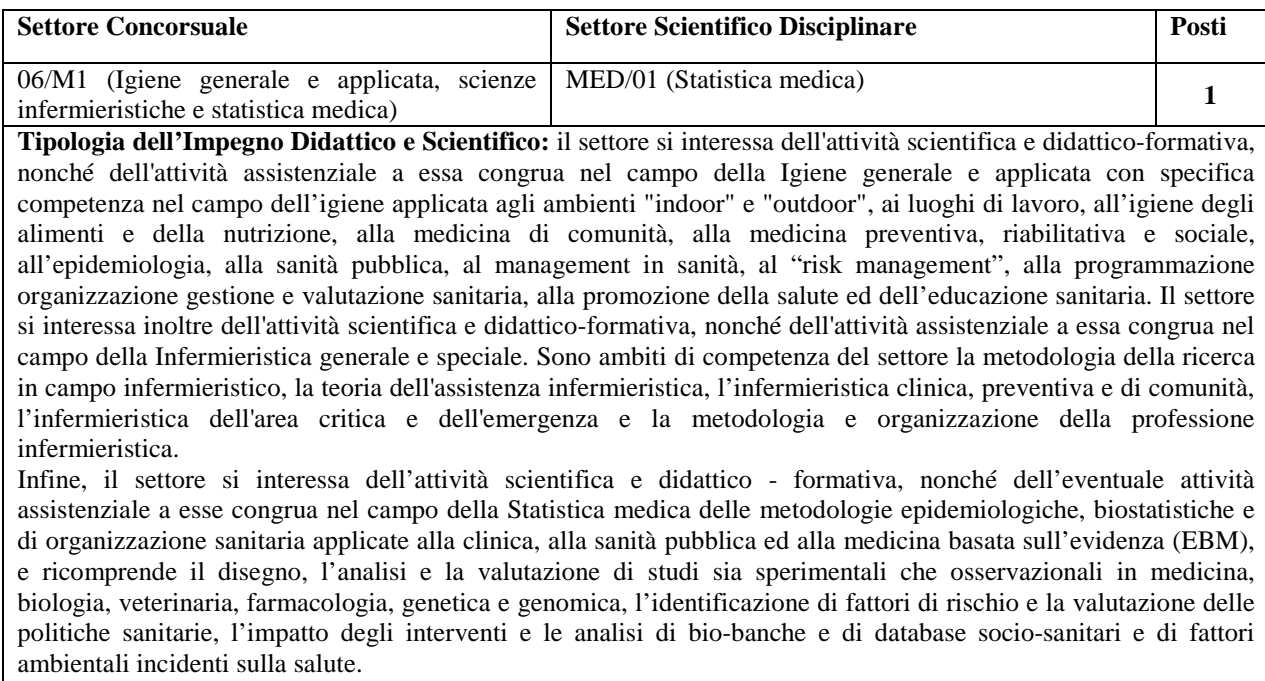

**Numero massimo pubblicazioni**: 24

**Lingua straniera:** inglese

## **Dipartimento di Scienze Biomediche, Odontoiatriche e delle Immagini Morfologiche e Funzionali**

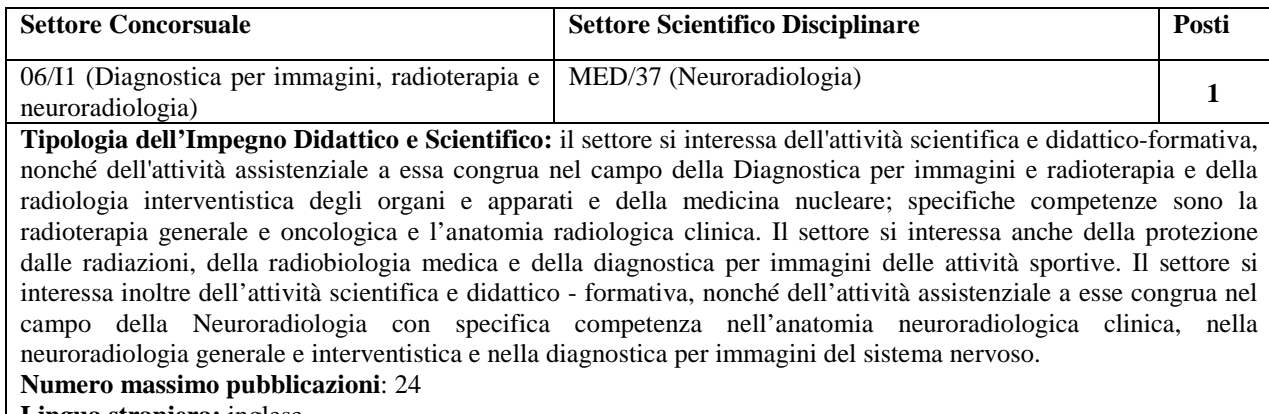

**Lingua straniera:** inglese

# *Università degli Studi di Messina*

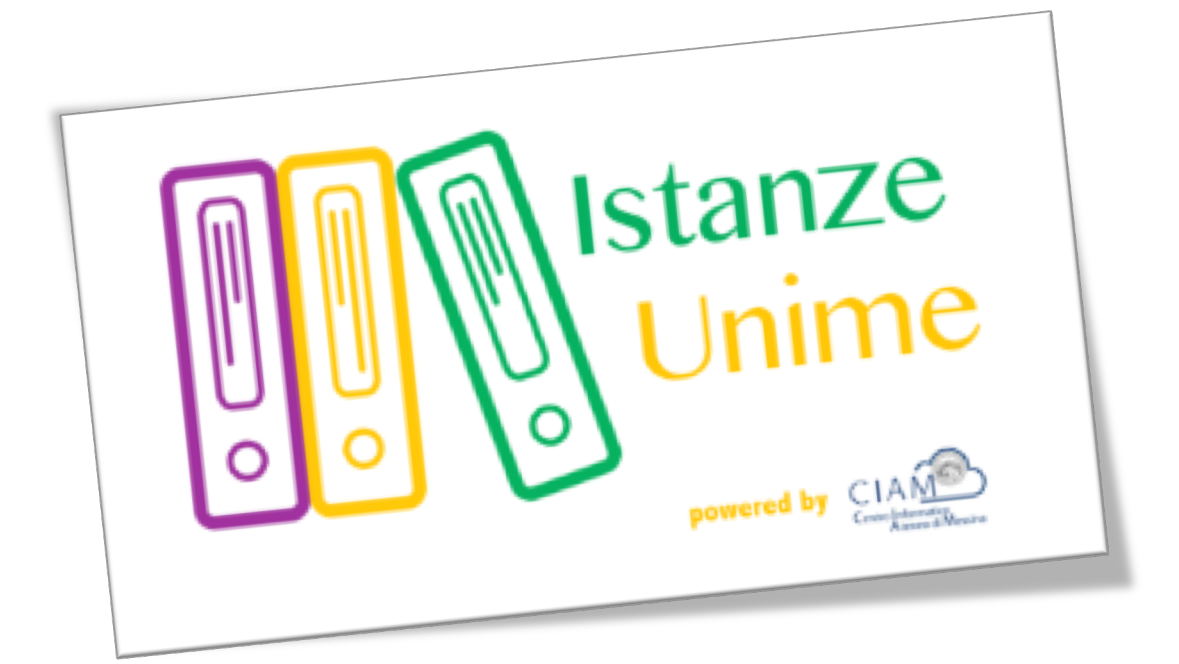

# **Manuale Utente**

# *Sistema informativo di Gestione Istanze:*

# *Gestione concorsi*

**Rev.1.1 – data di rilascio 27/09/2016**

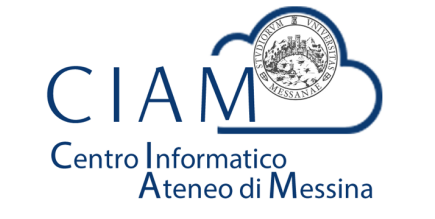

**Unità Organizzativa "Innovazione, Ricerca e Formazione"**

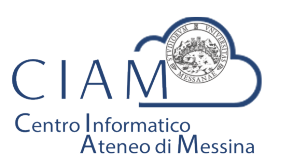

Tradizione e cambiamento al centro del Mediterraneo

Unità Organizzativa "Innovazione, Ricerca e Formazione"

## Istanze Unime

## **Introduzione**

Il sistema informativo di Gestione Istanze è la piattaforma attraverso cui l'Ateneo gestirà il processo di dematerializzazione delle istanze.

Nel presente manuale si farà riferimento alla "Gestione Concorsi" come caso particolare di istanza. L'area concorsi si occuperà dell'acquisizione delle domande relative ai vari bandi pubblicati, in formato esclusivamente elettronico e, nel contempo, consentirà al personale amministrativo dell'Ateneo di gestire le varie fasi amministrative del concorso stesso.

Nei paragrafi successivi, verranno descritte le funzionalità, lato utente, del sistema.

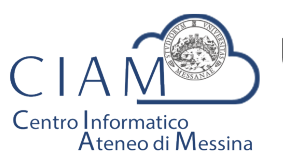

Tradizione e cambiamento al centro del Mediterraneo

Unità Organizzativa "Innovazione, Ricerca e Formazione"

## **Glossario**

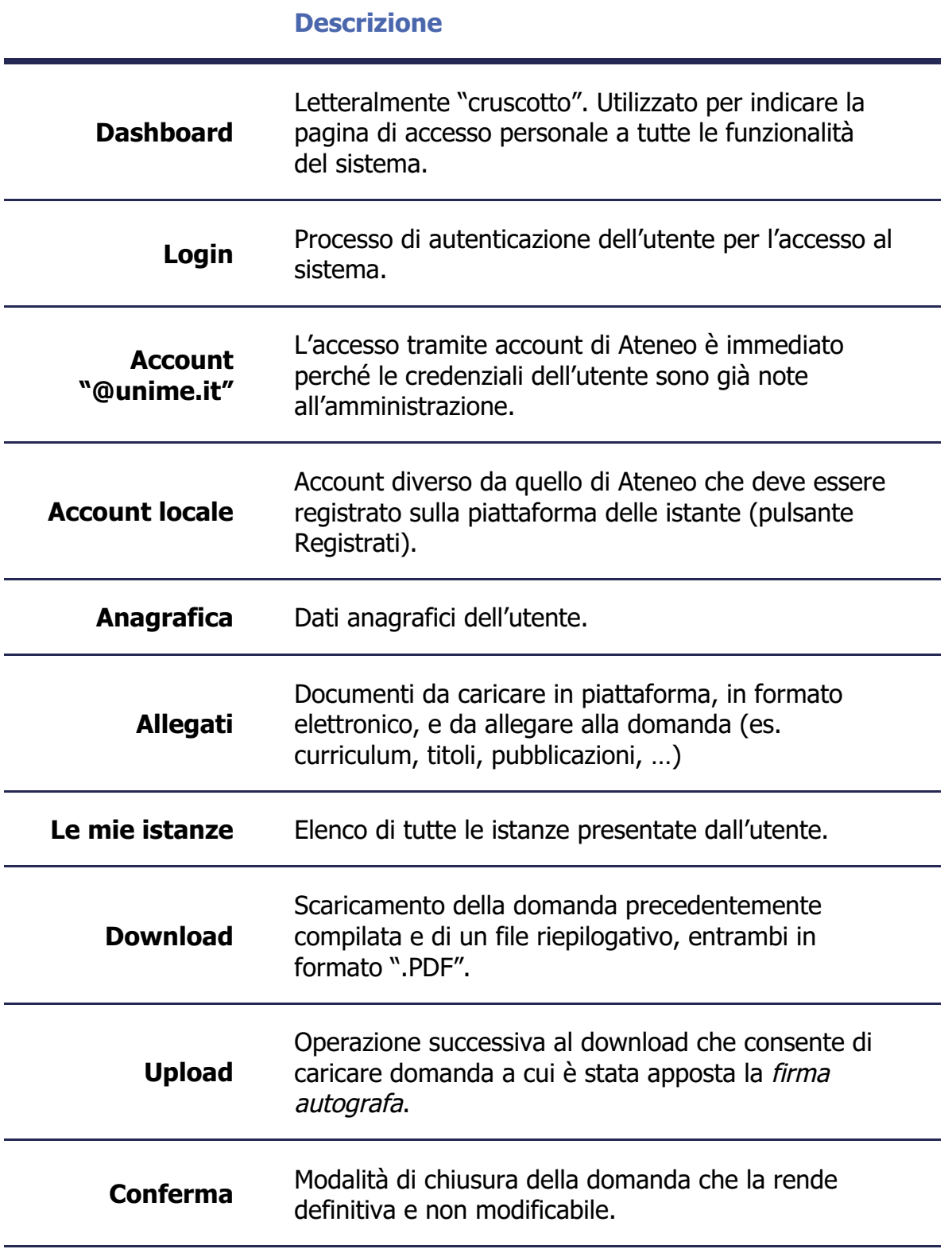

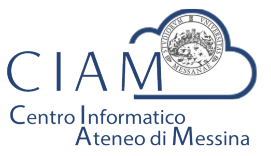

Tradizione e cambiamento al centro del Mediterraneo

Unità Organizzativa "Innovazione, Ricerca e Formazione"

## **Modalità generale di funzionamento**

La logica di funzionamento della piattaforma prevede che le istanze vengano depositate esclusivamente in formato elettronico. I concorsi rappresentano un caso particolare di istanze per le quali sono previste funzionalità specifiche.

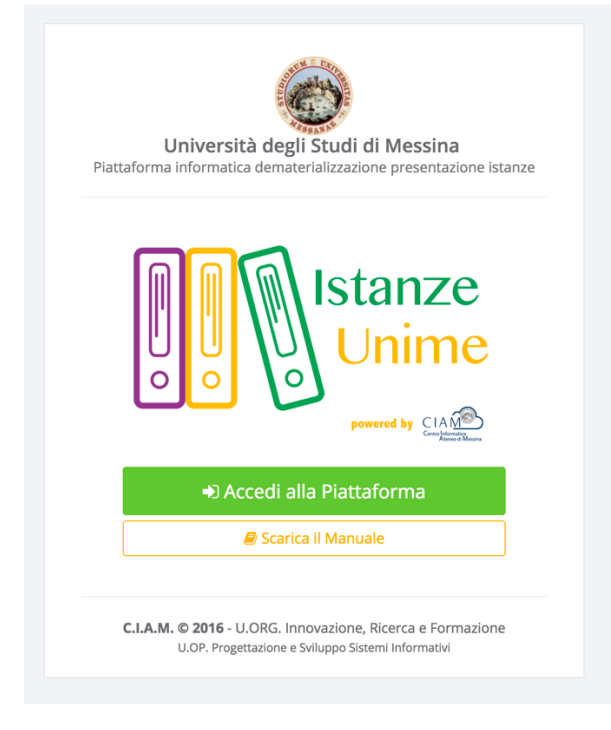

**Figura 1: piattaforma "Istanze Unime"**

L'iter burocratico di un concorso, inteso nella sua accezione più generale, inizia con la pubblicazione (per il potenziale candidato) da parte dell'Ateneo, dei bandi di concorso e/o mobilità.

Dopo l'avvenuta pubblicazione, chiunque voglia partecipare ad un concorso, deve accreditarsi alla piattaforma (operazione da effettuare solo la prima volta) e compilare il Form relativo alla domanda di partecipazione. La procedura non gestisce solo la fase di compilazione della domanda, ma consente anche l'acquisizione, in formato elettronico, della documentazione a corredo ovvero, i cosiddetti allegati (es. titoli, curriculum, copia documento d'identità, ...). Si precisa che al fine di rendere il processo di dematerializzazione rispondente alla normativa, tutte le fasi di acquisizione di documenti (upload di documenti) vengono tracciate con operazioni di Hash che, *garantiscono l'integrità e la paternità dei file acquisiti*. Di queste operazioni, ciascun utente è debitamente informato via email.

Naturalmente la partecipazione ad un concorso non prevede limitazioni sugli utenti e, dunque, anche i dipendenti dell'Università possono partecipare accedendo alla piattaforma con il proprio account istituzionale. In questo caso specifico, poiché l'utente è "conosciuto" dall'Amministrazione, non avrà bisogno di accreditarsi e potrà accedere direttamente.

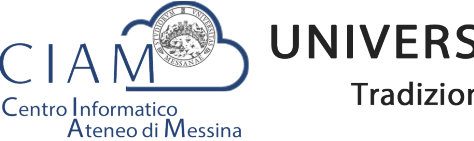

Tradizione e cambiamento al centro del Mediterraneo

Unità Organizzativa "Innovazione, Ricerca e Formazione"

Concluse la fase di accreditamento, l'utente potrà compilare il modello di domanda di partecipazione al concorso secondo le modalità previste dallo specifico bando. Inoltre, avrà la possibilità di allegare, esclusivamente in formato elettronico, documentazione aggiuntiva (curriculum, titoli vari, pubblicazioni, ...). La tipologia di documentazione da allegare dipende dallo specifico bando.

A compilazione avvenuta, l'iter si considererà concluso solo dopo che l'utente caricherà in piattaforma la domanda con firma autografa, congiuntamente alla copia di un documento d'identità valido.

Infine, la procedura prevede la chiusura definitiva della domanda compilata e, dunque, l'immodificabilità della stessa.

Esperite le procedure concorsuali in piattaforma sarà possibile anche accedere ai risultati-graduatorie pubblicate.

## **Login**

L'accesso alle funzionalità del sistema, è gestito attraverso una profilazione utente che consente, mediante l'inserimento di *Username* e *Password*, di essere riconosciuto dal sistema ed avere accesso alle varie funzionalità.

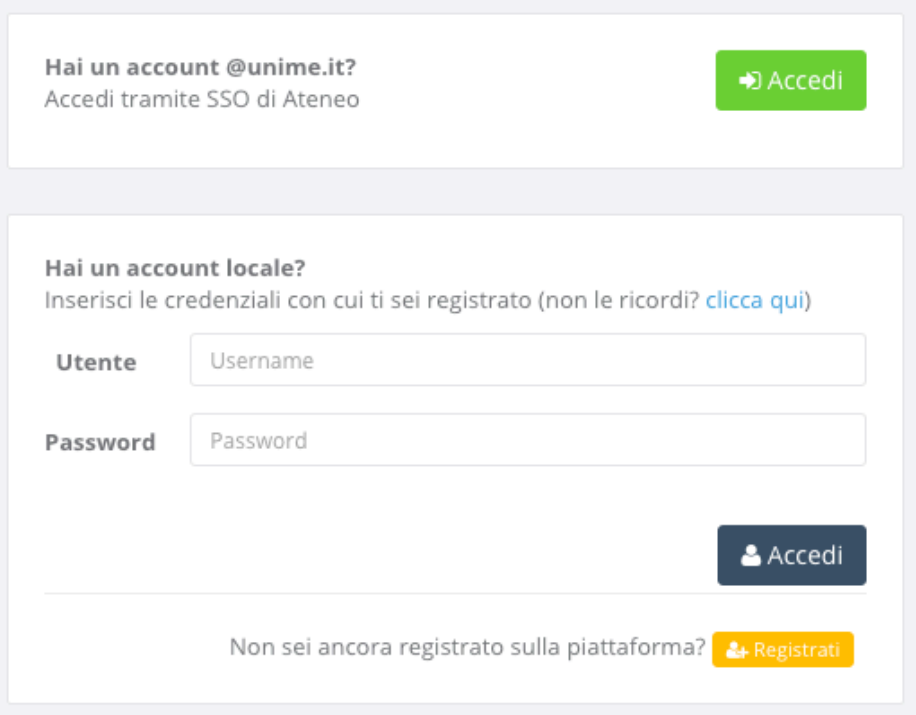

**Figura 2: Accesso alla piattaforma**

Nella schermata di accesso si distinguono due sezioni, una di accesso mediante Account **@unime.it** (SSO di Ateneo) e l'altra mediante Account locale (previa registrazione alla *piattaforma)*.

Per l'utente @unime.it non è necessaria la registrazione poiché è già conosciuto dal sistema.

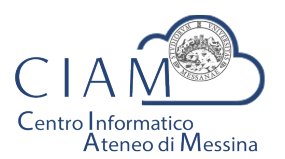

Tradizione e cambiamento al centro del Mediterraneo

Unità Organizzativa "Innovazione, Ricerca e Formazione"

## Registrati

& Registrati

La prima volta che si accede alla piattaforma, considerazione che vale esclusivamente per gli account locali (non per gli account *@unime.it*), è necessario accreditarsi mediante una proceduta di *registrazione*.

*Si precisa che il processo di registrazione consente di creare un profilo utente che,* semplicemente effettuando l'accesso al sistema (login), consentirà di depositare qualunque *istanza prevista in piattaforma.* 

Il processo di registrazione è semplice e prevede la compilazione di una Form nella quale inserire Cognome, Nome, Email e Codice fiscale.

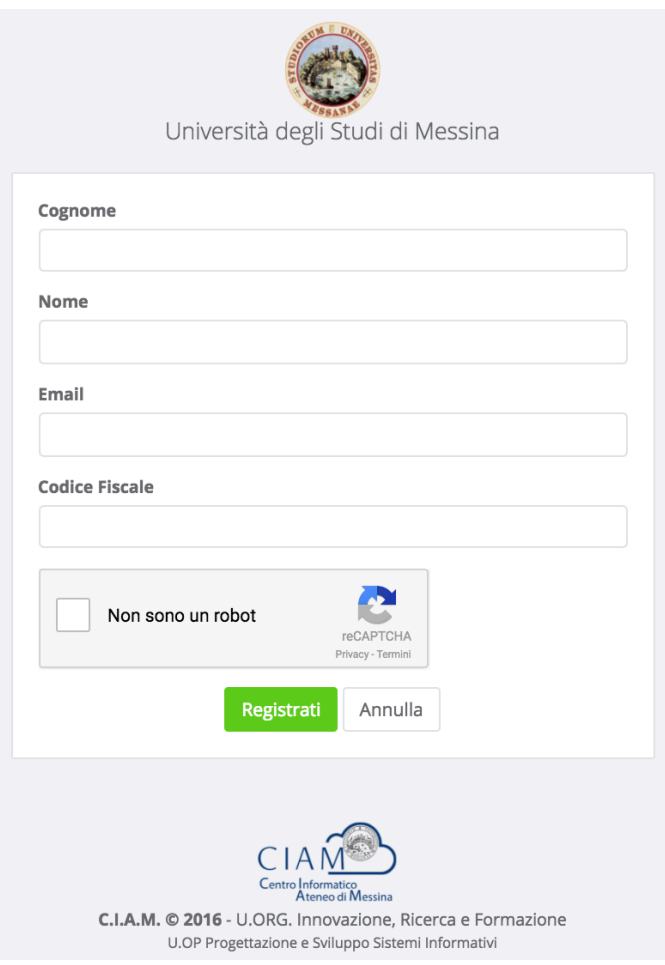

**Figura 3: Form di registrazione utente**

Per completare la registrazione è anche necessario fare clic sul checkbox "Non sono un robot" e seguire le eventuali istruzioni che vengono mostrate.

La conferma dei dati inseriti avviene con il pulsante "Registrati".

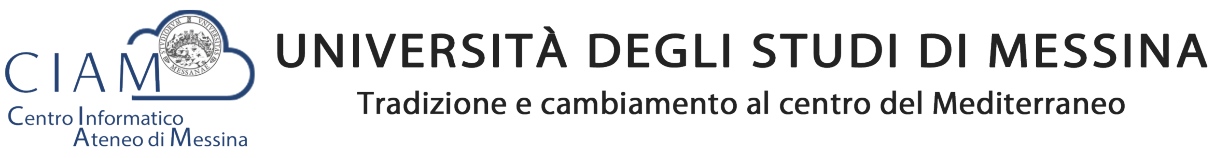

Unità Organizzativa "Innovazione, Ricerca e Formazione"

Dopo la conferma, il sistema provvede ad inviare un'email di "conferma avvenuta registrazione" contenente il link che rimanda alla pagina di creazione della password di accesso al sistema.

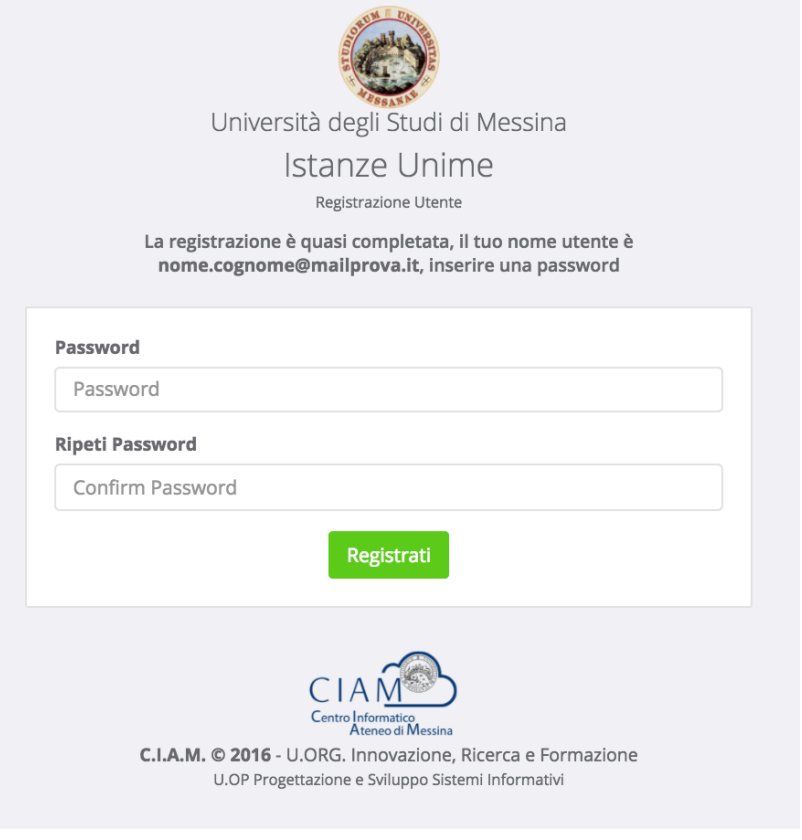

**Figura 4: Form di creazione password utente**

La Form prevede la compilazione della password e la conferma della stessa. Il processo si conclude attraverso il pulsante "**Registrati**".

Al termine del processo il sistema automaticamente farà accedere l'utente alla propria Dashboard.

## **Dashboard**

**® DASHBOARD** 

La Dashboard rappresenta quella sorta di cruscotto dal quale, l'utente, esegue tutte le operazioni necessarie per la compilazione delle istanze (in generale) e, nello specifico, delle istanze relative ai concorsi.

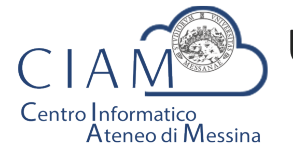

Tradizione e cambiamento al centro del Mediterraneo

Unità Organizzativa "Innovazione, Ricerca e Formazione"

| <b>CON</b><br><b>Istanze Unime</b> | $\equiv$ |                                      |                                         |                       |                    |                            | ⚾<br>Mario Rossi      | $\rightarrow$<br>Ø |
|------------------------------------|----------|--------------------------------------|-----------------------------------------|-----------------------|--------------------|----------------------------|-----------------------|--------------------|
| <b><i>B</i></b> DASHBOARD          |          |                                      |                                         |                       |                    |                            |                       |                    |
| <b>ECONCORSI</b>                   |          | Lista Concorsi / Mobilità pubblicati |                                         |                       |                    |                            | Pannello Utente       |                    |
| <b>言Le mie Istanze</b>             |          | <b>Tipo Concorso</b>                 | Descrizione                             | Pubblicazione         | Scadenza           | Action                     | <b>Mario Rossi</b>    |                    |
|                                    |          | Mobilità                             | N. 1 Posto cat. EP, area amministrativa | 11/07/2016 14:00:00   | 30/10/2016 0:00:00 | Partecipa                  | ◘ mariorossi@email.it |                    |
|                                    |          |                                      | $\sqrt{2}$                              | Visualizza Anagrafica |                    |                            |                       |                    |
|                                    |          |                                      |                                         |                       |                    | <b>Visualizza Allegati</b> |                       |                    |

**Figura 5: Dashboard**

Come mostrato in figura, la Dashboard è essenzialmente composta da tre sezioni:

- **Sezione 1**: menù di lavoro
- **Sezione 2:** area di lavoro
- **Sezione 3: area utente**

## **Sezione 1**:

- **DASHBOARD**: equivale al tasto Home che, in questo caso, riporta alla propria area di lavoro
- **CONCORSI**: si accede al seguente sottomenù

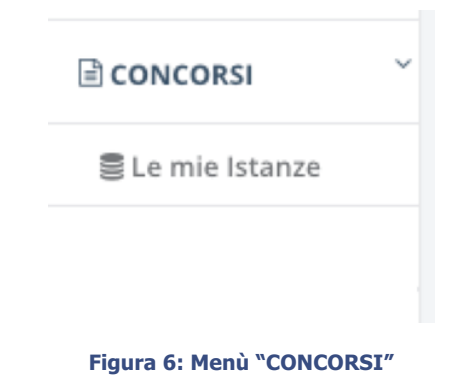

- o **Le mie istanze**: elenco delle istanze depositate
- o **Elenco concorsi**: lista dei concorsi pubblicati

## **Sezione 2**:

• **Area di lavoro**: parte centrale della Dashboard che riporta la lista dei concorsi e/o mobilità pubblicati.

## **Sezione 3**:

§ **Pannello Utente**: area utente attraverso cui vengono riepilogate alcune informazioni ed attraverso cui è possibile accedere direttamente all'Anagrafica e agli Allegati caricati in piattaforma. Le medesime funzionalità sono replicate nel Top della pagina per consentire, da qualunque pagina, un accesso diretto alle due funzionalità citate.

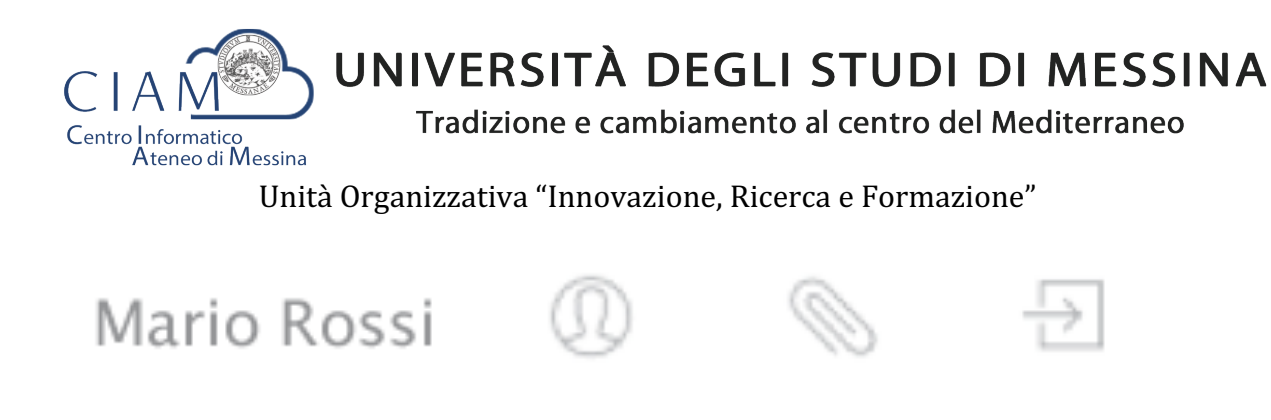

**Figura 7: - accesso funzionalità "Anagrafica" e "Allegati" (Top page)**

Si precisa che se esistono delle istanze già inserite, il pulsante "**Partecipa**" (vedi Figura 5) viene sostituito con il pulsante "**Modifica**" che consente di accadere ad un pannello operativo dell'istanza.

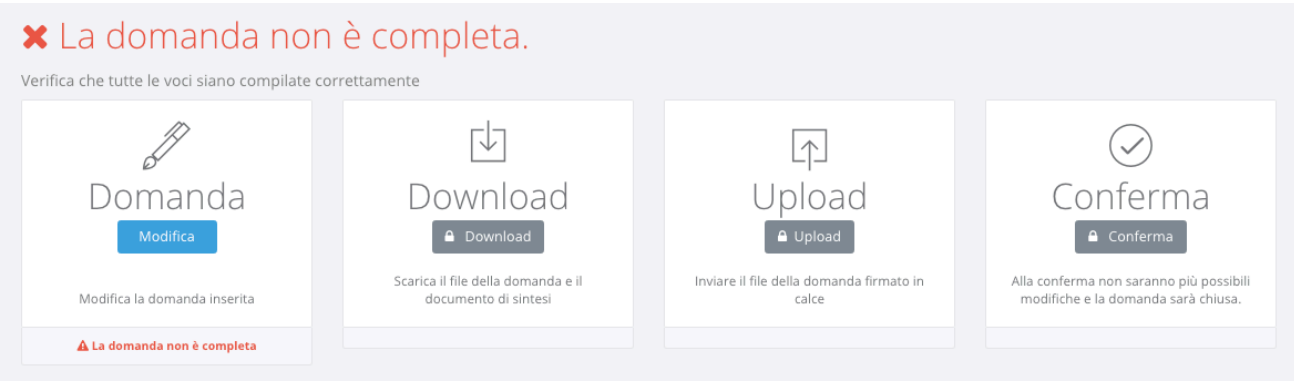

**Figura 8: pannello operativo della domanda**

Nel pannello viene riportato lo status della domanda (es. domanda non completa) e le seguenti funzionalità:

- **1. Domanda**
- **2. Download**
- **3. Upload**
- **4. Conferma**

Le funzionalità *devono* essere eseguite secondo l'ordine riportato perché ciascuna di esse è propedeutica alla successiva: ad esempio, non si può effettuare il download della domanda finché l'utente non l'ha completata.

*Importante:* l'utente che ha già effettuato il download e l'upload senza aver confermato la domanda, può ancora intervenire sui dati precedentemente *immessi nel sistema. Tale* operazione di modifica, però, comporta l'azzeramento dei due passi precedenti (download *ed upload) che, evidentemente, dovranno essere rieseguiti. Il sistema tiene traccia del comportamento dell'utente e provvede ad abilitare automaticamente le funzionalità in relazione alle attività svolte.*

## Domanda

Consente di accedere alla domanda per apportare eventuali modifiche, permesse finché la domanda non risulta chiusa definitivamente.

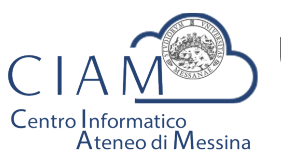

Tradizione e cambiamento al centro del Mediterraneo

Unità Organizzativa "Innovazione, Ricerca e Formazione"

Se il pannello ripota lo status di "Domanda compilata correttamente", oltre ad essere attiva la funzione di "Download", viene riportato un riepilogo di tutti i dati inseriti e gli hash dei documenti allegati.

Gli hash dei documenti uploadati in piattaforma, sono dei codici univoci (impronte) associati ad un determinato documento tali per cui non posso esistere due documenti diversi che hanno lo stesso hash. Ciò garantisce in modo inequivocabile, che quello che viene caricato in piattaforma è conforme all'originale in possesso del candidato.

Le medesime informazioni riepilogative vengono inviate all'utente, via email, al completamento dell'iter di compilazione (documento di sintesi).

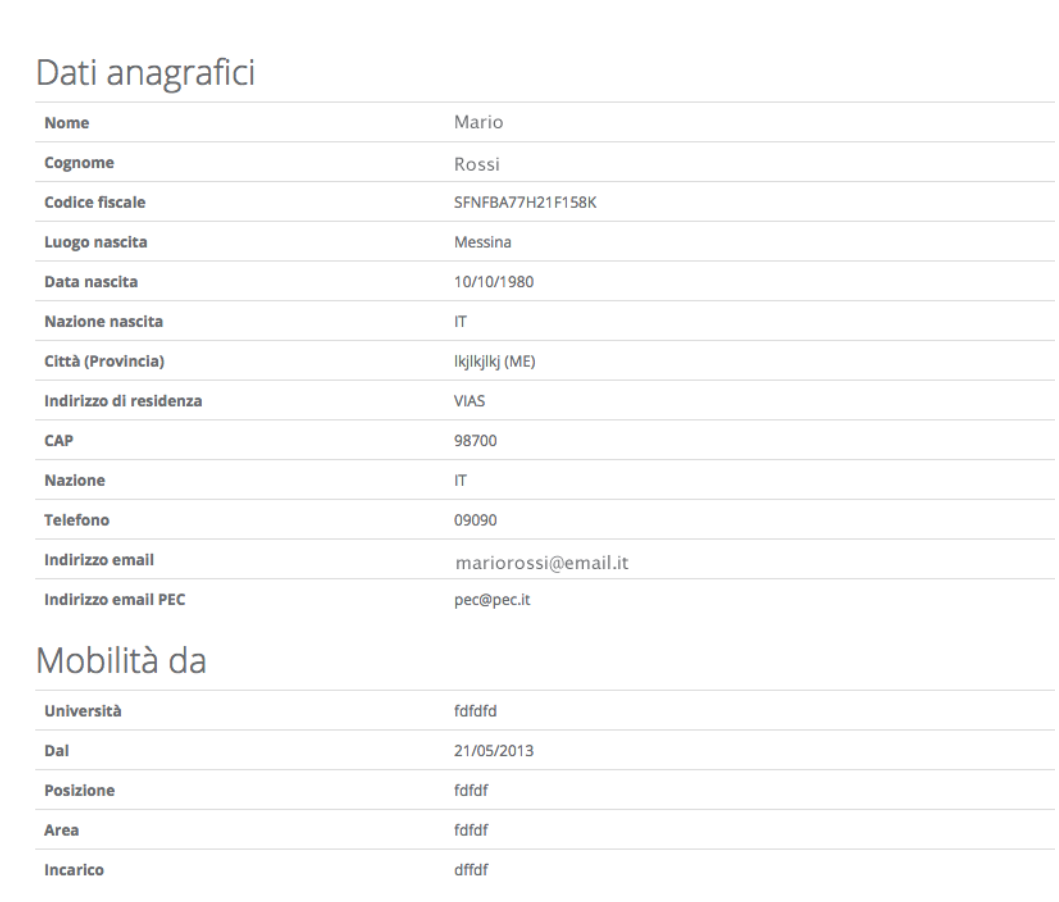

Titolo di studio

**Figura 9: riepilogo domanda**

## Download

Attivo solo se lo status della domanda è "Domanda compilata correttamente", consente di scaricare un file in formato ".ZIP" contenente, a sua volta, i seguenti file:

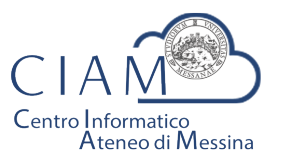

Tradizione e cambiamento al centro del Mediterraneo

Unità Organizzativa "Innovazione, Ricerca e Formazione"

- **File: Documento\_Di\_Sintesi.pdf**
	- Contiene un riepilogo delle informazioni e degli hash dei documenti allegati. Il medesimo prospetto riepilogativo è riportato a video (vedi Figura 9);
- **File: Domanda\_da\_Firmare\_e\_reinviare.pdf**
	- Copia della domanda precedentemente compilata da firmare (firma autografa) e ricaricare in piattaforma (upload):
- **File: LEGGIMI.TXT** 
	- File testuale contenente le istruzioni relative alle operazioni da effettuare. In questo file è contenuto l'hash del documento di sintesi che il candidato è tenuto a verificarne la corrispondenza con quanto indicato nel file di domanda.

*Il* Download, dunque, risulta propedeutico alla sottoscrizione della domanda con firma *autografa ed al successivo caricamento in piattaforma.*

## Upload

L'upload è l'operazione propedeutica alla chiusura definitiva della domanda e contestuale inoltro dell'istanza ovvero, il caricamento in piattaforma della domanda firmata dall'utente.

Tale operazione è necessaria per rendere la procedura conforme alla normativa.

Le modalità operative sono identiche a quelle già descritte per l'upload degli allegati ma l'utente deve avere l'accortezza di leggere attentamente le istruzioni riportate e verificare che vi sia corrispondenza dei codici hash generati dal sistema a garanzia delle operazioni fin qui eseguite.

Ad Upload effettuato, viene mostrato un pannello riepilogativo come quello mostrato in Figura 10

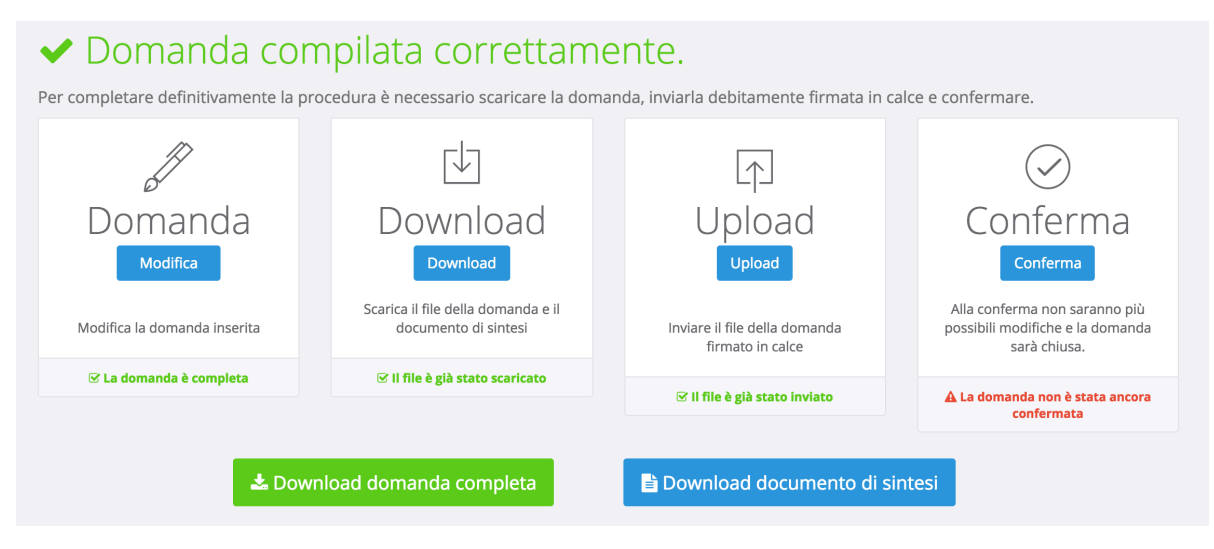

**Figura 10: riepilogo domanda dopo l'upload**

Da questo pannello, il candidato può verificare il documento uplodato (cliccando sul tasto "Download domanda completa") ed anche il documento di sintesi generato in automatico dalla piattaforma (cliccando sul tasto "Download documento di sintesi").

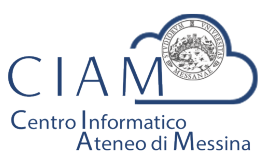

Tradizione e cambiamento al centro del Mediterraneo

Unità Organizzativa "Innovazione, Ricerca e Formazione"

Deve essere chiarito che, il candidato, è libero di uplodare la domanda nel sistema tante volte sino a quando non conferma definitivamente la domanda cliccando sul tasto "Conferma".

## Conferma

Rappresenta l'ultimo passaggio del processo di presentazione della domanda. Prima della *Conferma*, la domanda si trova in uno status che di fatto è uno status di bozza nel senso, che è ancora possibile apportare modifiche. Dopo la conferma, lo status della domanda viene modificato e non sarà più possibile apportare alcuna modifica.

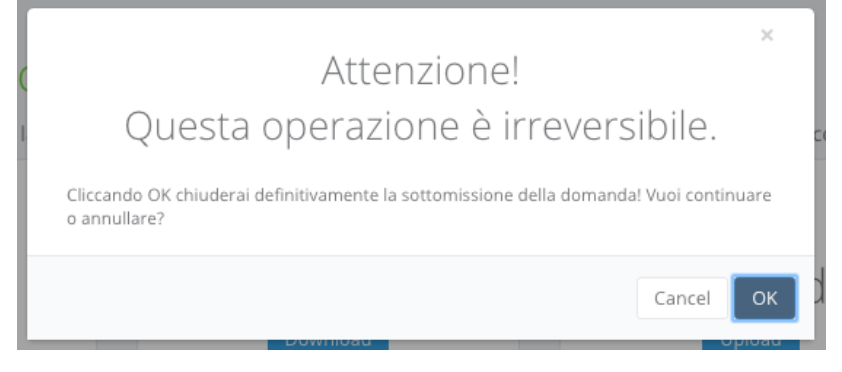

**Figura 11: conferma domanda**

Da questo momento la domanda sarà considerata quella effettivamente presentata all'amministrazione.

Il pannello riepilogativo a questo punto assume l'aspetto riportato nell'immagine che segue.

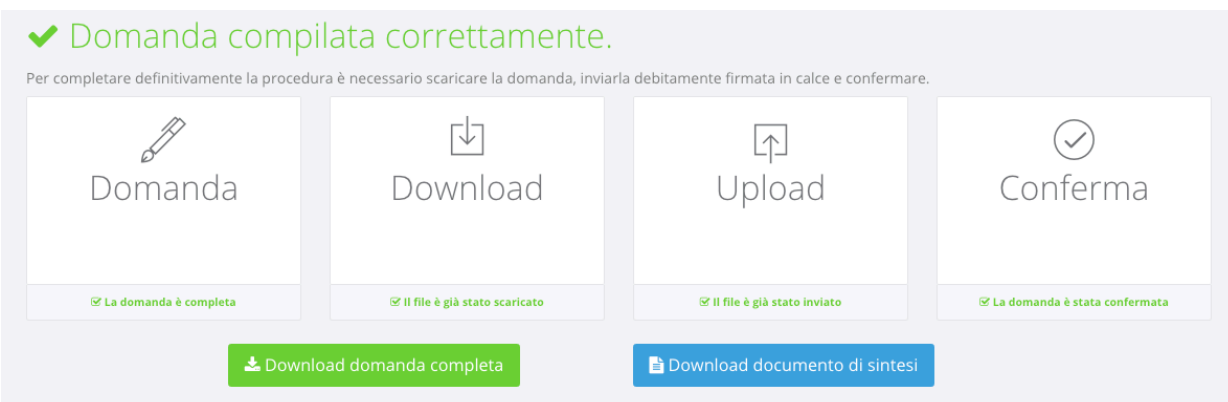

**Figura 12: conferma domanda**

Oltre a verificare che tutti i passaggi siano stati eseguiti (Domanda, Download, Upload e Conferma) sarà possibile scaricare sia la domanda sottomessa e firmata (firma autografa) che il documento di sintesi.

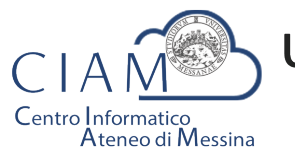

Tradizione e cambiamento al centro del Mediterraneo

Unità Organizzativa "Innovazione, Ricerca e Formazione"

A conferma avvenuta, il candidato riceverà una email nell'account di posta elettronica specificato, riportante la domanda sottomessa e firmata (firma autografa), il documento di sintesi e il documento di riconoscimento.

La stessa email verrà recapita al sistema di protocollo dell'Università di Messina per la successiva registrazione da parte del personale all'uopo adibito.

## Le mie istanze

를 Le mie Istanze

Consente l'accesso all'elenco delle istanze depositate dall'utente.

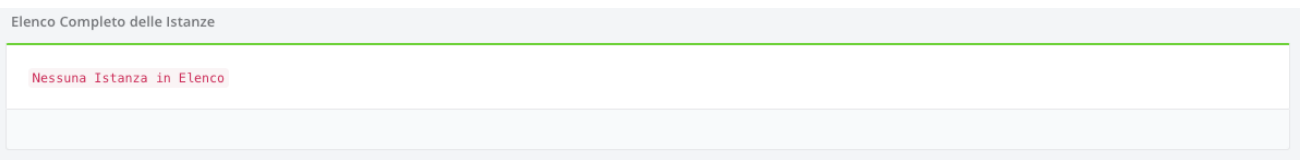

**Figura 13: elenco istanze depositate dall'utente**

Se l'utente non ha ancora predisposto alcuna istanza l'elenco risulterà vuoto (Figura 13).

Se invece l'utente ha già iniziato un percorso di compilazione di un'istanza, non ancora definitivamente completato, verrà visualizzato l'istanza o l'elenco delle istanze

presentate con la possibilità di accedervi in modifica ( Modifica ).

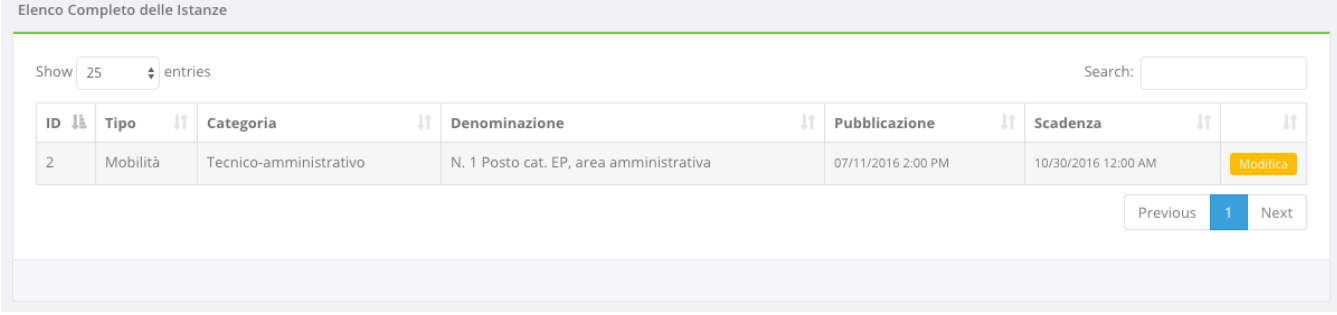

#### **Figura 14: elenco istanze depositate**

Se invece l'utente ha definitivamente completato l'istanza e l'ha chiusa, la schermata visualizzerà l'etichetta "Visualizza" e l'utente non potrà più apportare alcuna modifica.

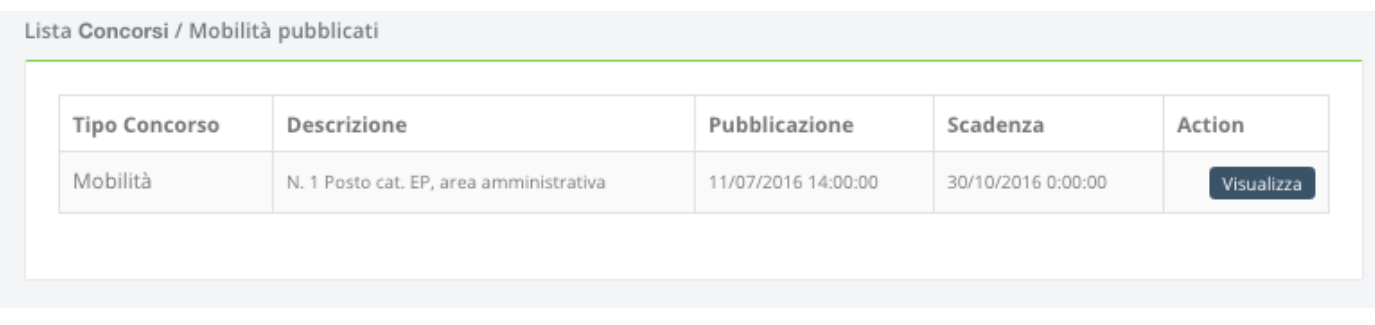

#### **Figura 15: esempio istanze depositate e completate**

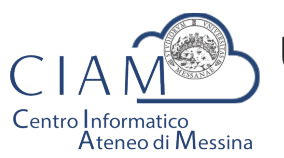

Tradizione e cambiamento al centro del Mediterraneo

Unità Organizzativa "Innovazione, Ricerca e Formazione"

Cliccando sul pulsante "Visualizza" il sistema porterà l'utente al pannello riepilogativofunzionale di cui alla Figura 12.

## **Compilazione istanza**

La compilazione dell'istanza inizia con la Form dei dati anagrafici. Alcuni campi risulteranno pre-compilati perché, ad esempio, Cognome, Nome e Codice fiscale sono informazioni già inserite dall'utente in fase di registrazione dell'account locale (accreditamento).

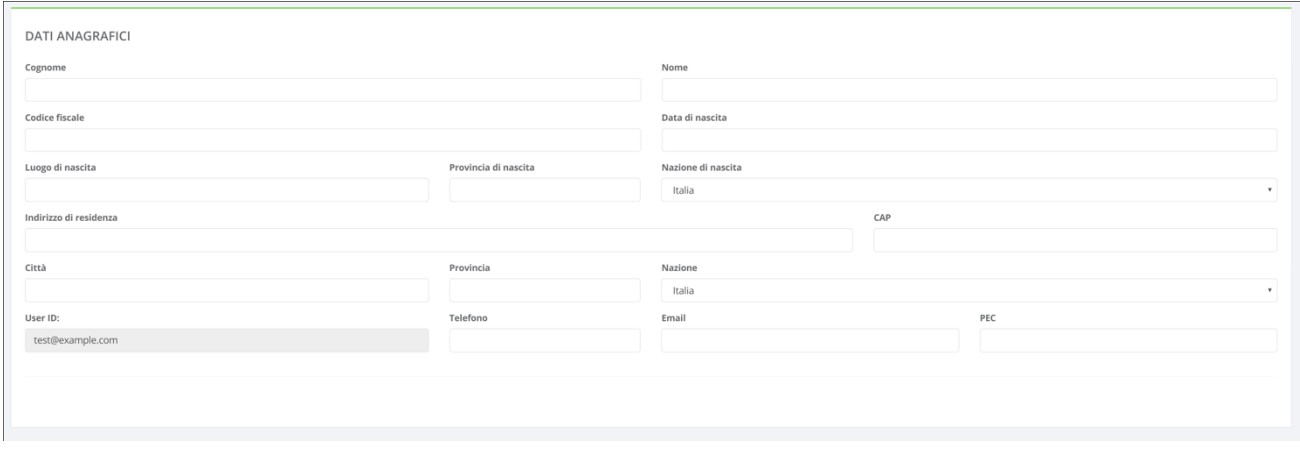

**Figura 16: Anagrafica utente**

Naturalmente, il modello di domanda non è unico per tutti i bandi, i modelli dipendono dallo specifico bando di concorso. Le modalità operative di compilazione, però, sostanzialmente non differiscono e l'utente compilerà varie sezioni che riguardano, ad esempio, i requisiti di partecipazione, il titolo di studio, i titoli aggiuntivi ed altro ancora.

Di seguito si riportano, a titolo esemplificativo, alcune immagini di un modello di domanda.

Requisiti richiesti:

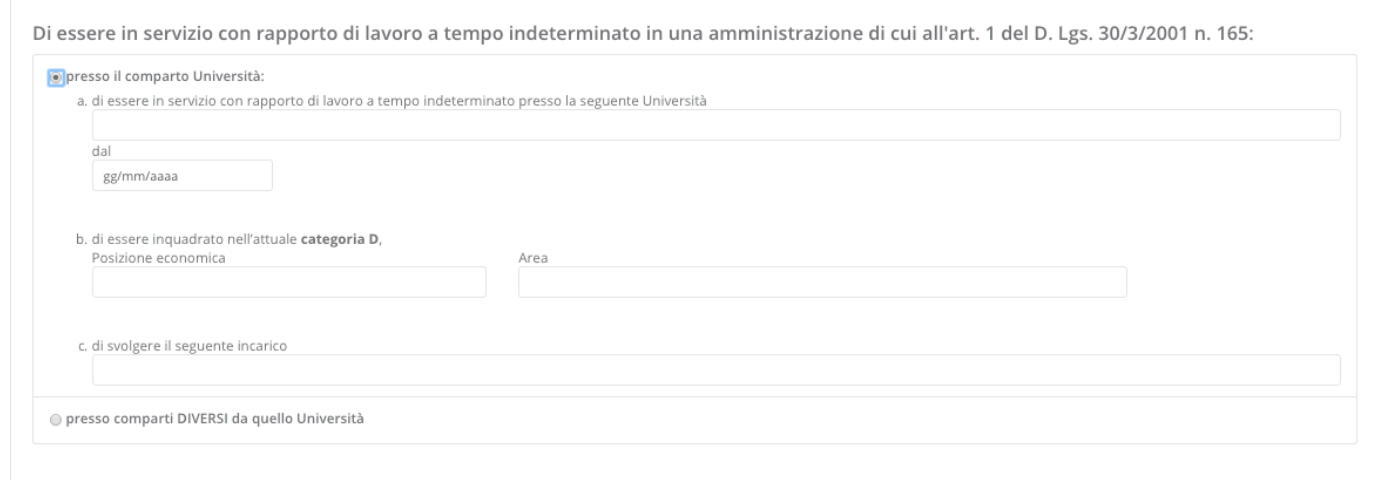

#### **Figura 17: sezione requisiti richiesti**

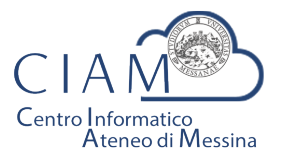

Tradizione e cambiamento al centro del Mediterraneo

Unità Organizzativa "Innovazione, Ricerca e Formazione"

Di essere in possesso del seguente titolo di studio:

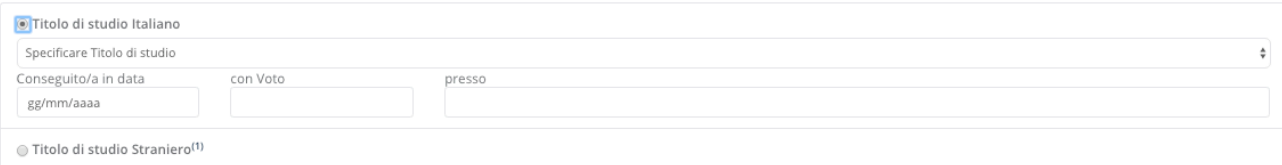

#### **Figura 18: sezione titolo di studio**

#### Status disciplinare:

Allegati<sup>.</sup>

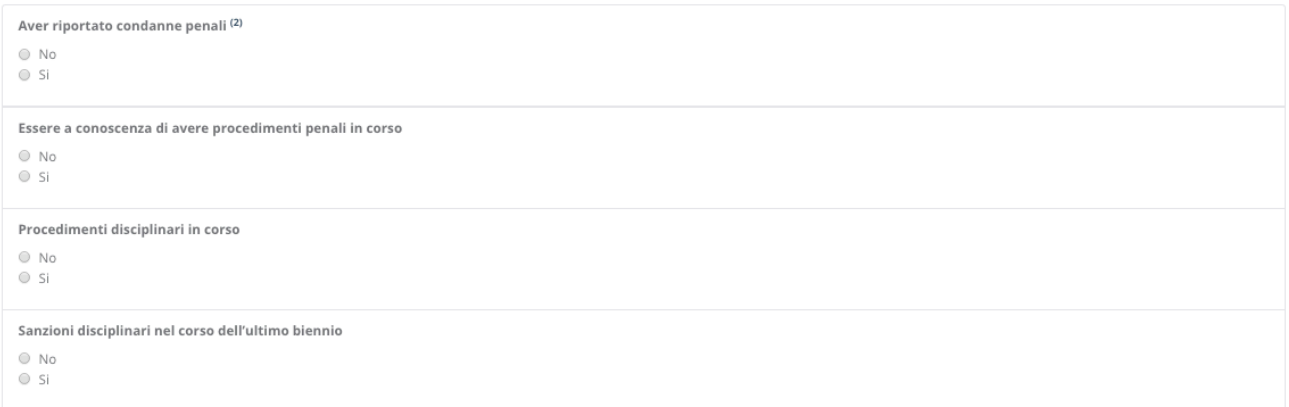

#### **Figura 19: sezione status disciplinare**

Particolarmente importante è la sezione relativa agli "**Allegati**" che consente di caricare in piattaforma, in formato elettronico, documenti da allegare alla domanda (es. curriculum, documento d'identità valido, pubblicazioni, ...).

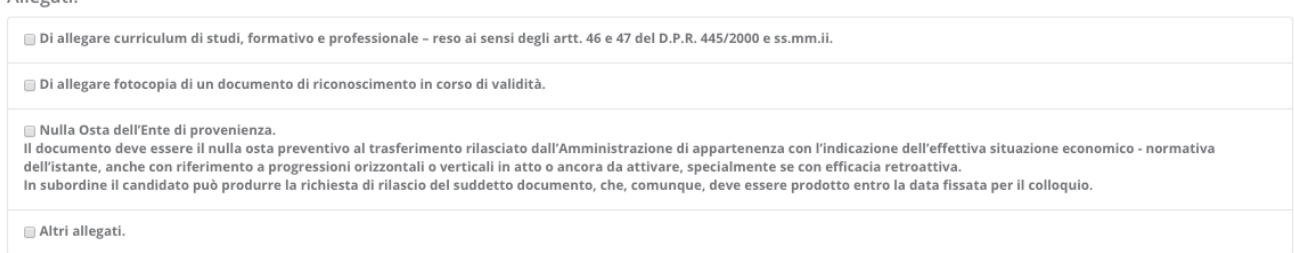

#### **Figura 20: sezione Allegati**

Ogni bando può richiedere differenti tipologie di allegati. In fase di compilazione della sezione Allegati, l'utente spunta la specifica voce (es. curriculum, documento d'identità, ...) e prosegue con la procedura di upload del documento da allegare.

Poiché la piattaforma non nasce con lo scopo di gestire un singolo concorso, ma differenti tipologie di istanze e/o concorsi, l'utente potrebbe aver precedentemente caricato un determinato documento (per altra istanza e/o concorso). Se il documento, dunque, è già presente in piattaforma, l'utente potrà evitare la duplicazione dello stesso semplicemente selezionandolo. Se invece si tratta di un documento nuovo, l'utente dovrà procedere con l'upload del nuovo file.

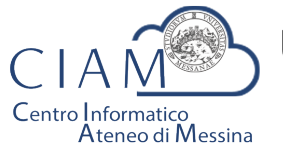

Tradizione e cambiamento al centro del Mediterraneo

Unità Organizzativa "Innovazione, Ricerca e Formazione"

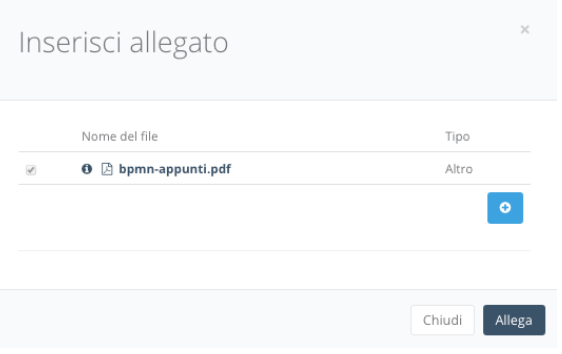

**Figura 21: selezione allegati pre-esistenti**

Per caricare un nuovo file basta cliccare sul pulsante "+":

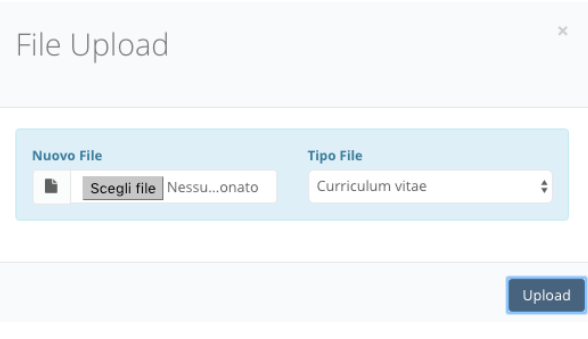

**Figura 22: file upload**

L'utente dovrà scegliere il file. La tipologia del file dipende dalla scelta fatta in fase di compilazione della domanda (es. curriculum, documento d'identità, ...). Se la scelta è "Altro", l'utente può scegliere liberamento il tipo file.

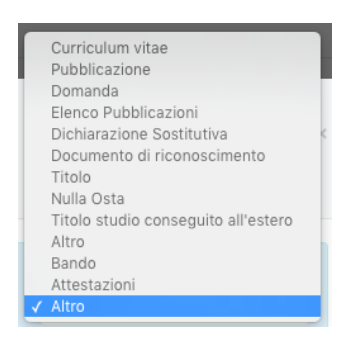

**Figura 23: tipologia allegato**

Per salvare la domanda, *anche non completa*, è **sempre** necessario prestare il consenso al trattamento dei dati.

Consenso al trattamento dei dati personali:

[7] II/la sottoscritto/a esprime il proprio consenso affinché i dati personali forniti possano essere trattati anche con strumenti informatici, ai sensi del Decreto Legislativo 30.06.2003, n. 196, per gli adempimenti connessi con la procedura di mobilità.

#### **Figura 24: consenso trattamento dei dati**

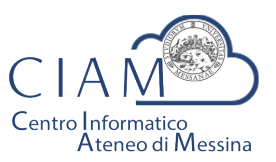

Tradizione e cambiamento al centro del Mediterraneo

Unità Organizzativa "Innovazione, Ricerca e Formazione"

La domanda sarà salvata, anche incompleta, cliccando sul pulsante "Salva".

## **Pannello utente**

Il Pannello Utente riporta le informazioni strettamente legate all'utente stesso e l'accesso a due funzionalità più generali rispetto alla gestione vera e propria delle istanze: la gestione l'anagrafica e gli allegati.

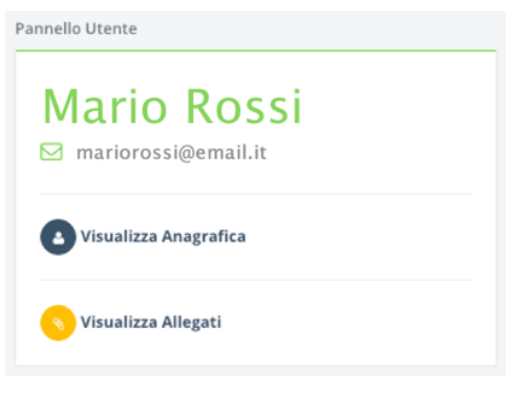

**Figura 25: consenso trattamento dei dati**

 $\hat{E}$  corretto parlare di funzionalità più generali perché si tratta di informazioni non strettamente legate alla specificità di un bando o di un'istanza.

L'Anagrafica, infatti, riguarda l'utente ed è un elemento comune a qualunque istanza.

Gli Allegati, invece, rappresentano una sorta di repository privato dove confluiscono tutti i documenti di che un utente ha di volta in volta caricato in piattaforma e che, a loro volta, possono essere riutilizzati per altre istanze senza che vi sia la necessità di procedere ad un nuovo upload del file. Naturalmente, questa considerazione vale per i documenti che non variano nel tempo o non variano frequentemente (es. pubblicazioni, documento d'identità fino a scadenza, curriculum se non ha subito aggiornamentimodifiche, ...).

Per la descrizione delle funzionalità citate si rimanda al paragrafo di "Compilazione istanza".

Si precisa che in un'ottica di migliore fruibilità del sistema, le due funzionalità citate sono *accessibili da qualunque pagina semplicemente cliccando sulle rispettive icone posizione nel Top-page (vedi* Figura 7*).*

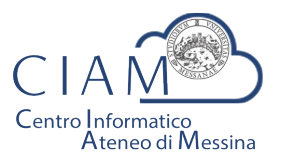

Tradizione e cambiamento al centro del Mediterraneo

Unità Organizzativa "Innovazione, Ricerca e Formazione"

# **SOMMARIO**

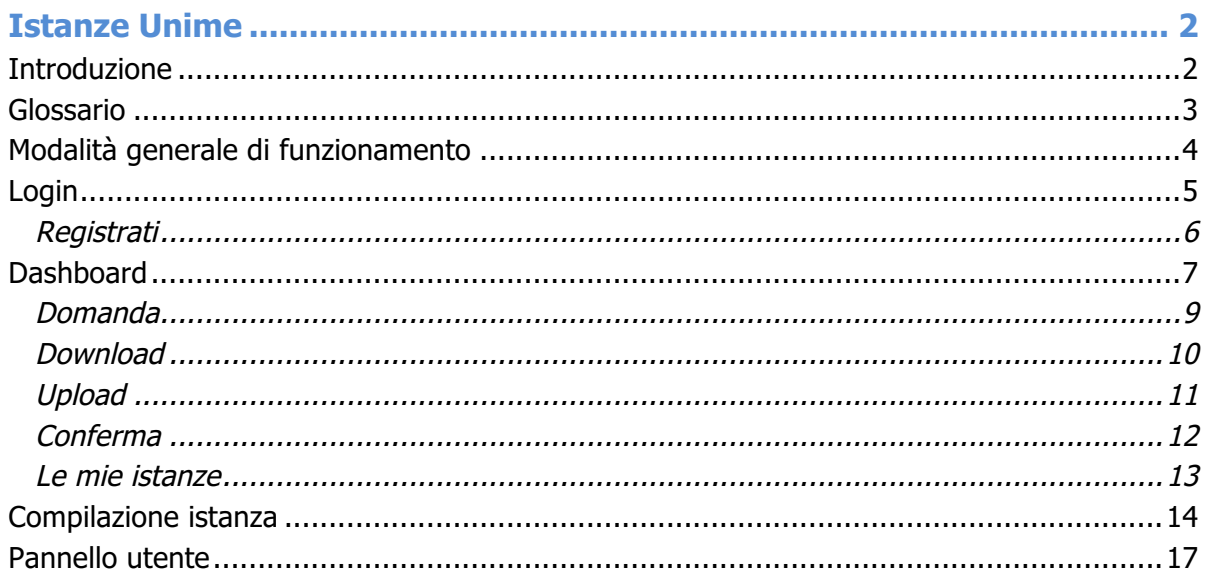